# **animeo® KNX RS485 Motor Controller WM/PCB** Gebrauchsanweisung

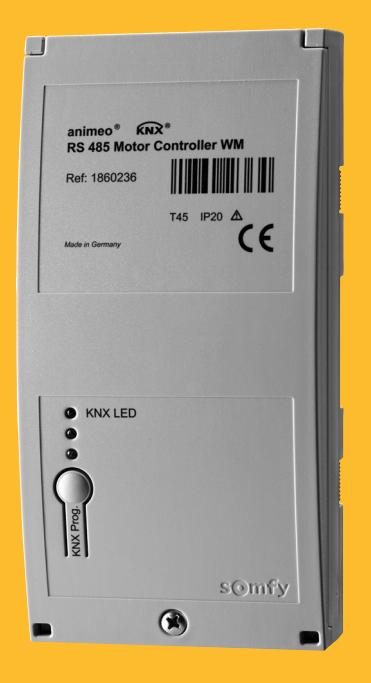

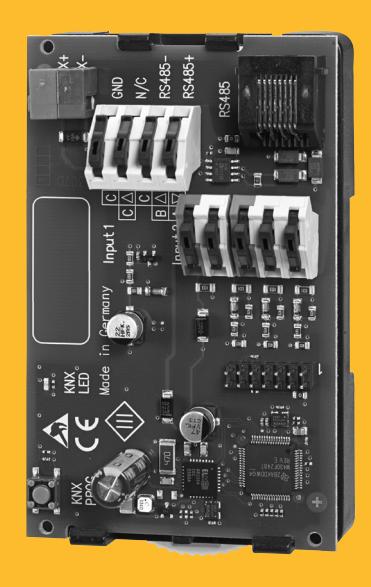

Ref. 1860236 Ref. 1860238

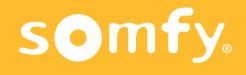

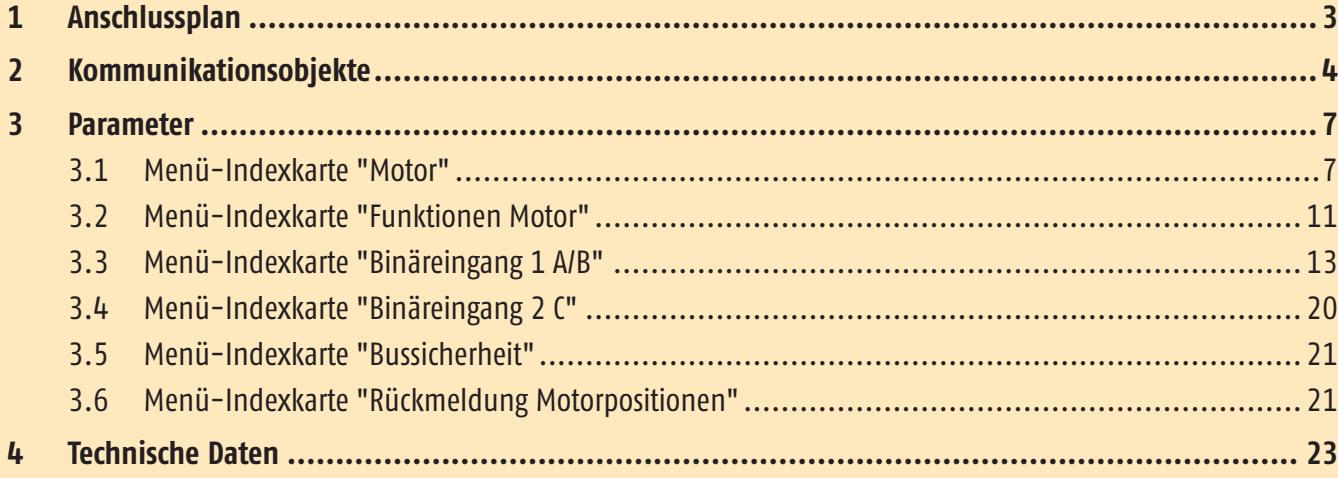

Diese Gebrauchsanweisung gilt für den animeo KNX RS485 Motor Controller WM/PCB ab Version A.

 $\overline{\mathbb{V}}$ 

Wird mehr als ein Motor an den animeo KNX RS485 Motor Controller WM (Ref.-Nr. 1860236) oder PCB (Ref.-Nr. 1860238) angeschlossen, müssen Motortyp und Endprodukt übereinstimmen. Die Behänge müssen gleich lang sein. In diesem Fall ist es nicht möglich, Fehler- oder Positionsrückmeldung von einem einzelnen Motor zu erhalten.

Vor Anschluss des Motors und des Motor Controllers muss geprüft werden, ob die Endlagen des Motors richtig eingestellt wurden.

 $\overline{\mathbb{V}}$ 

Vor Inbetriebnahme unbedingt die Sicherheitsanweisungen in dieser Anleitung beachten. Die Haftung von SOMFY für Mängel und Schäden ist ausgeschlossen, wenn diese auf Nichtbeachten der Gebrauchsanweisung (falsche Installation, Fehlbedienung etc.) beruhen. Errichten, Prüfen und Inbetriebsetzen der Anlage darf nur von einer Fachkraft (lt. VDE 0100) durchgeführt werden! Schalten Sie alle zu montierenden Anschlussleitungen spannungslos! Treffen Sie Vorkehrungen gegen unbeabsichtigtes Einschalten!

Die Installation der Somfy-Produkte darf nur an leicht zugänglichen Orten erfolgen. Werden Wartung und Instandsetzung durch gehinderten Zugang (z.B. verklebte oder großflächig verklebte Böden, Einbau hinter Leuchten oder hinter Fassaden) wesentlich erschwert, können hierdurch entstehende Mehrkosten gegen den Verkäufer nicht geltend gemacht werden.

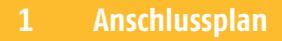

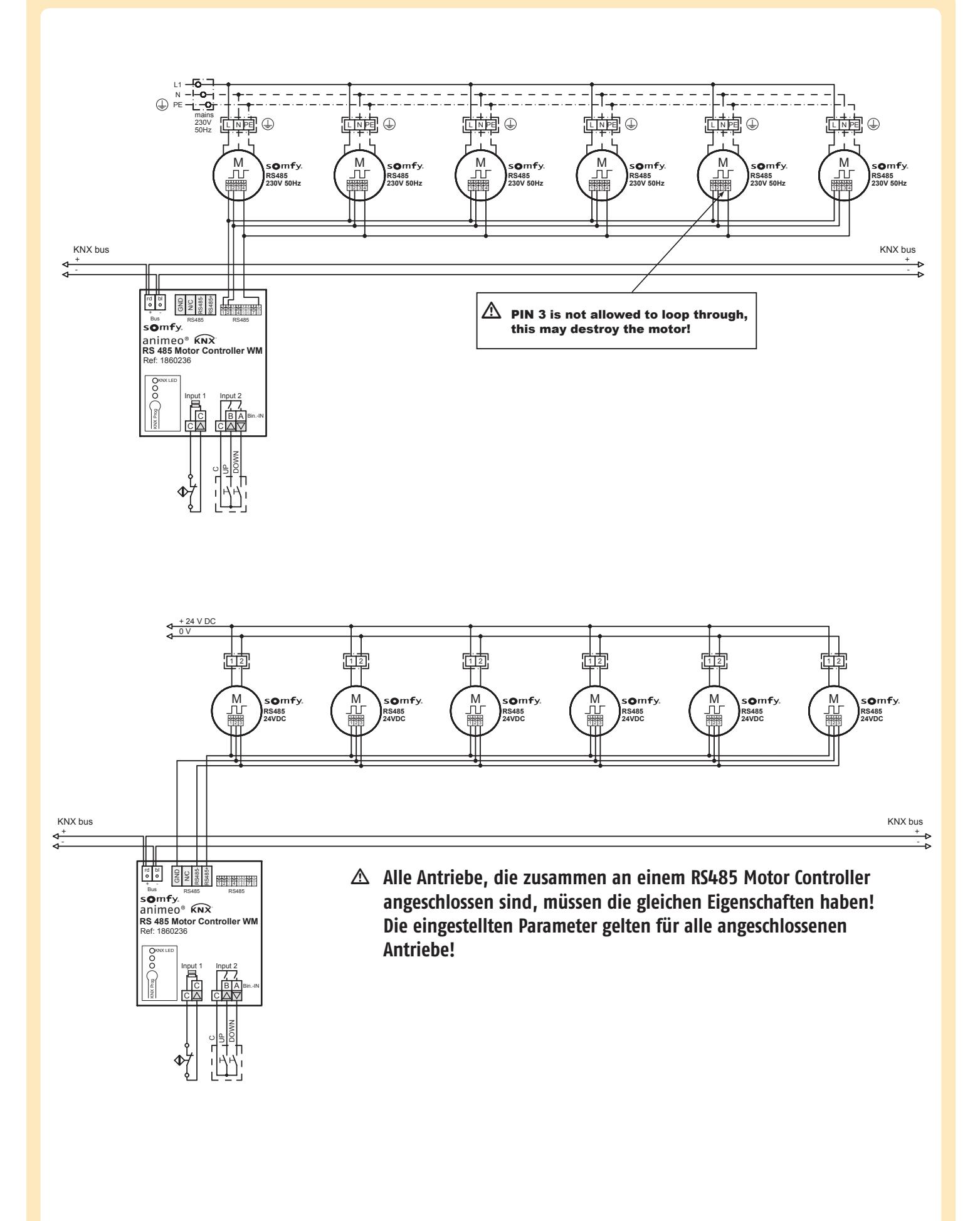

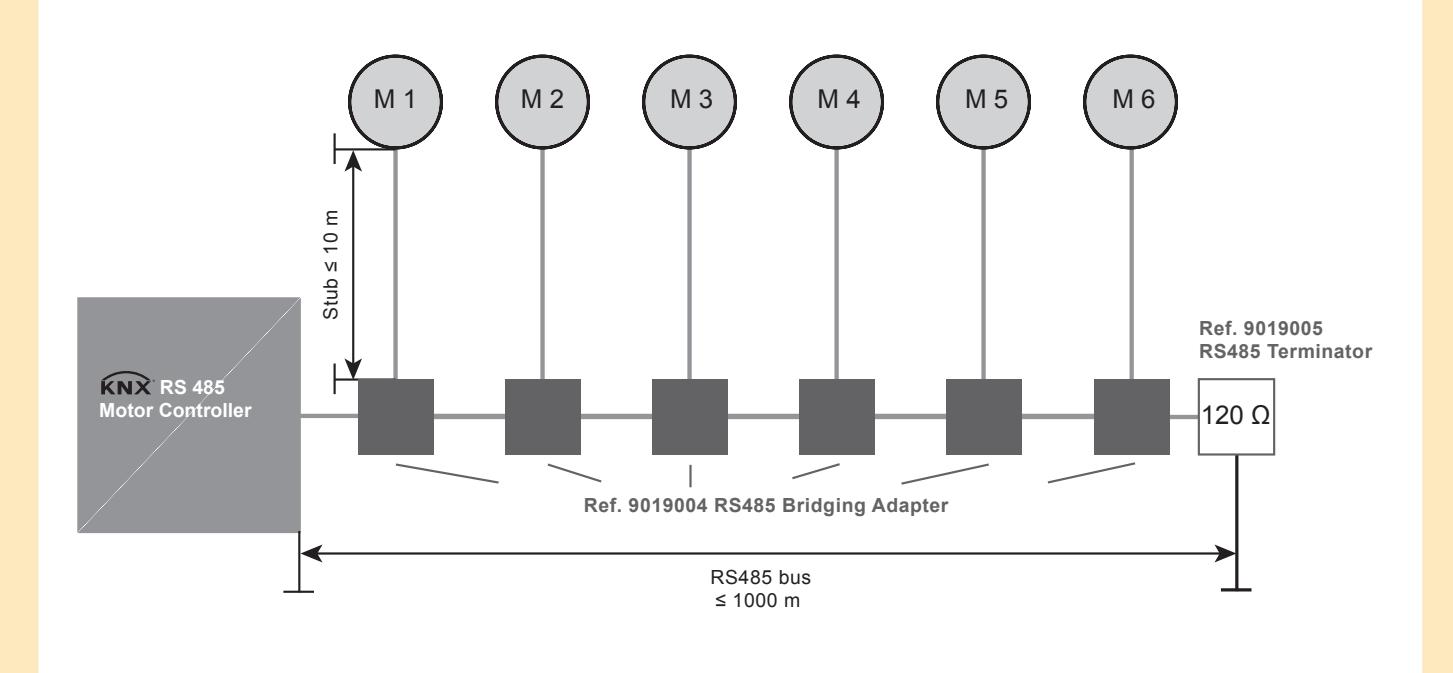

# **KABEL**

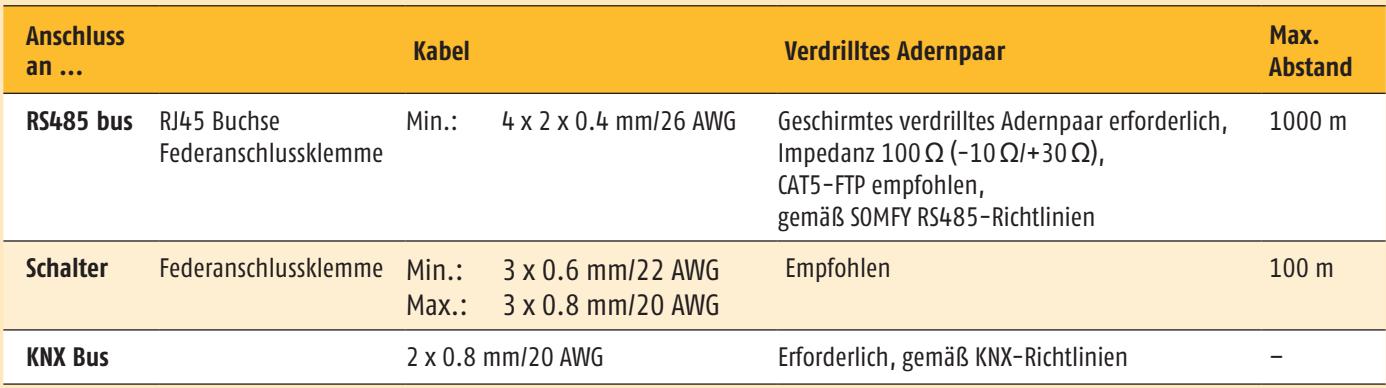

# **2 Kommunikationsobjekte**

Es sind maximal 26 Kommunukationsobjekte verfügbar, die allerdings nicht gleichzeitig benutzt werden können. Es können maximal 255 Gruppenadressen verbunden werden.

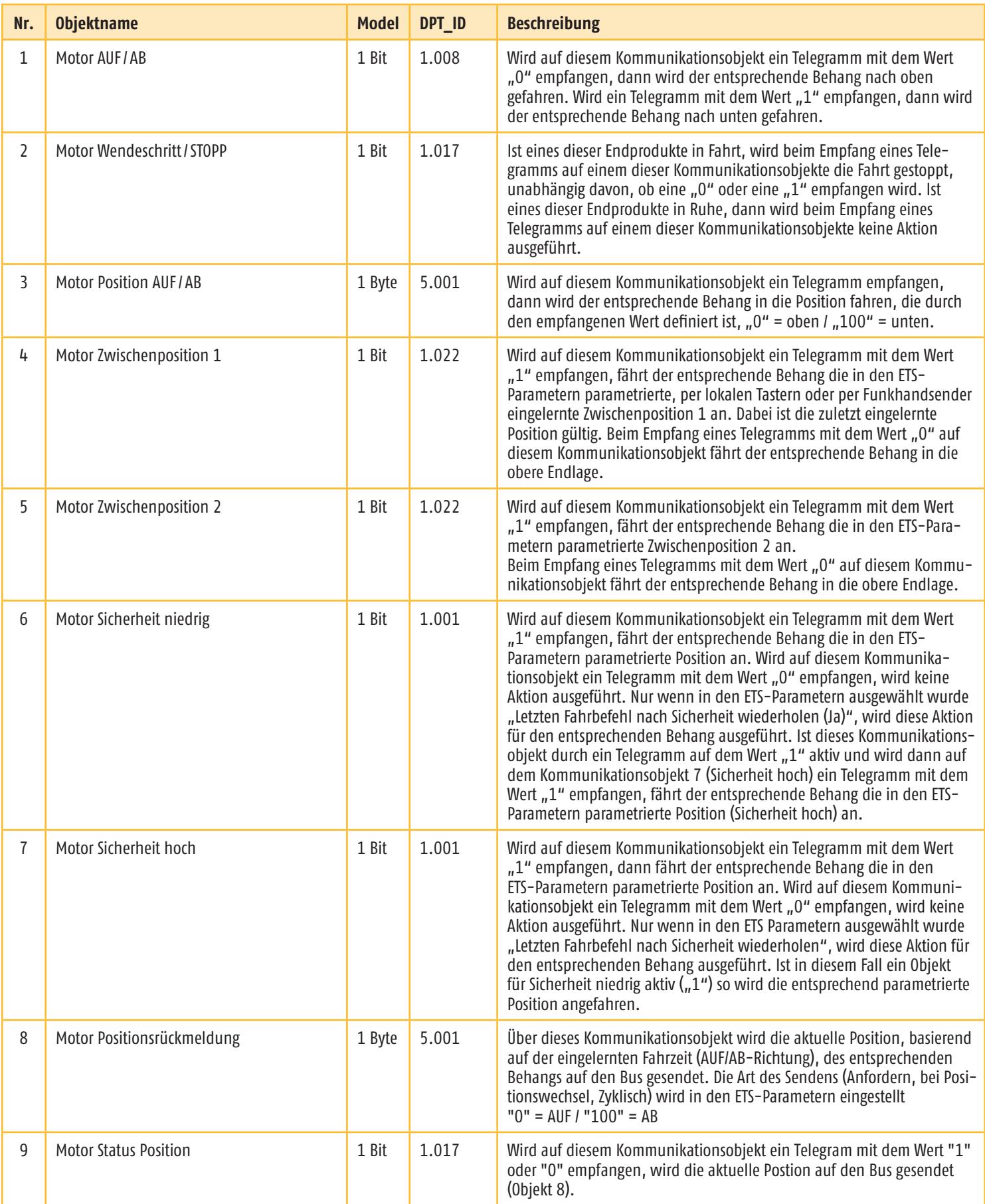

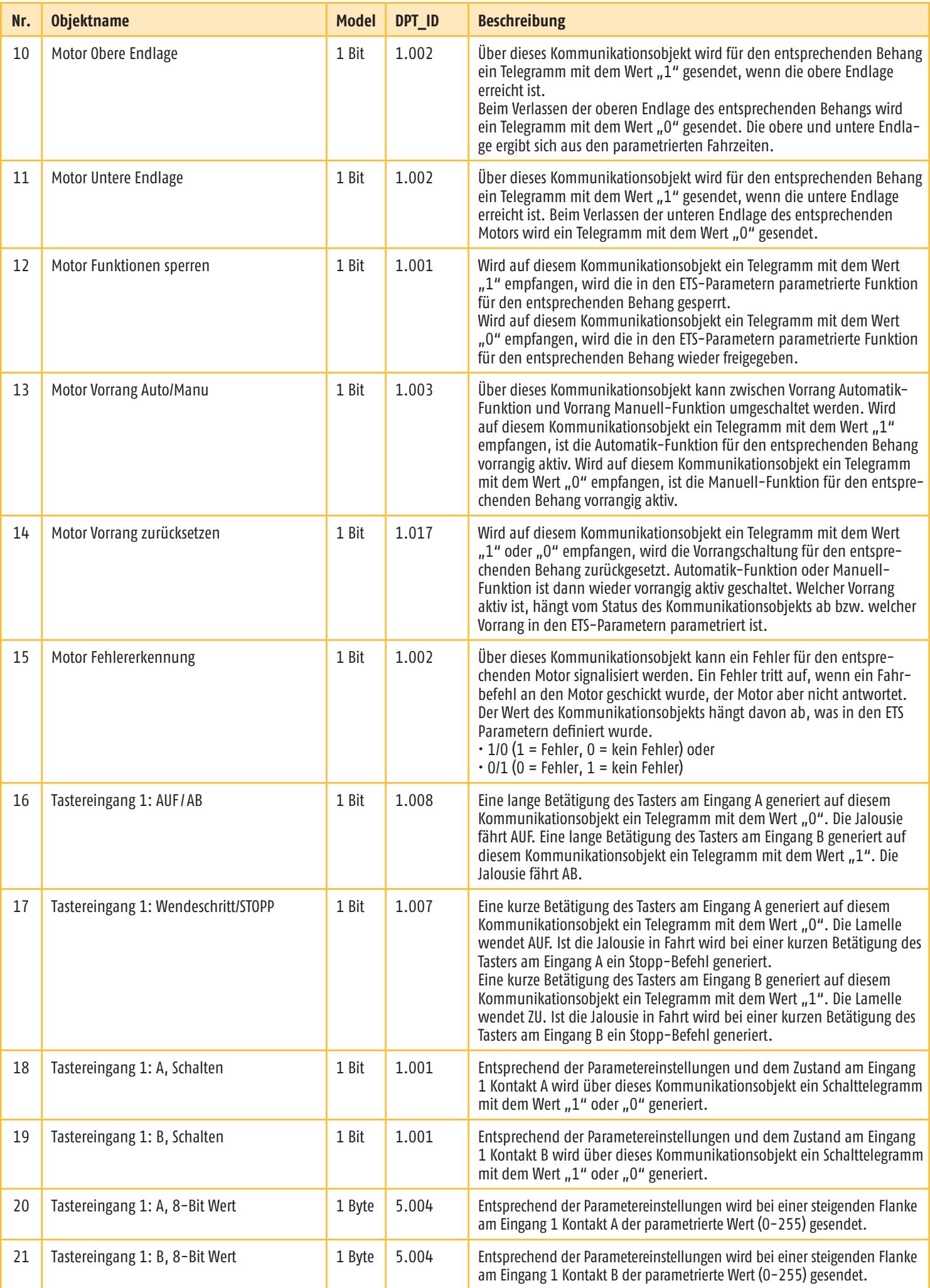

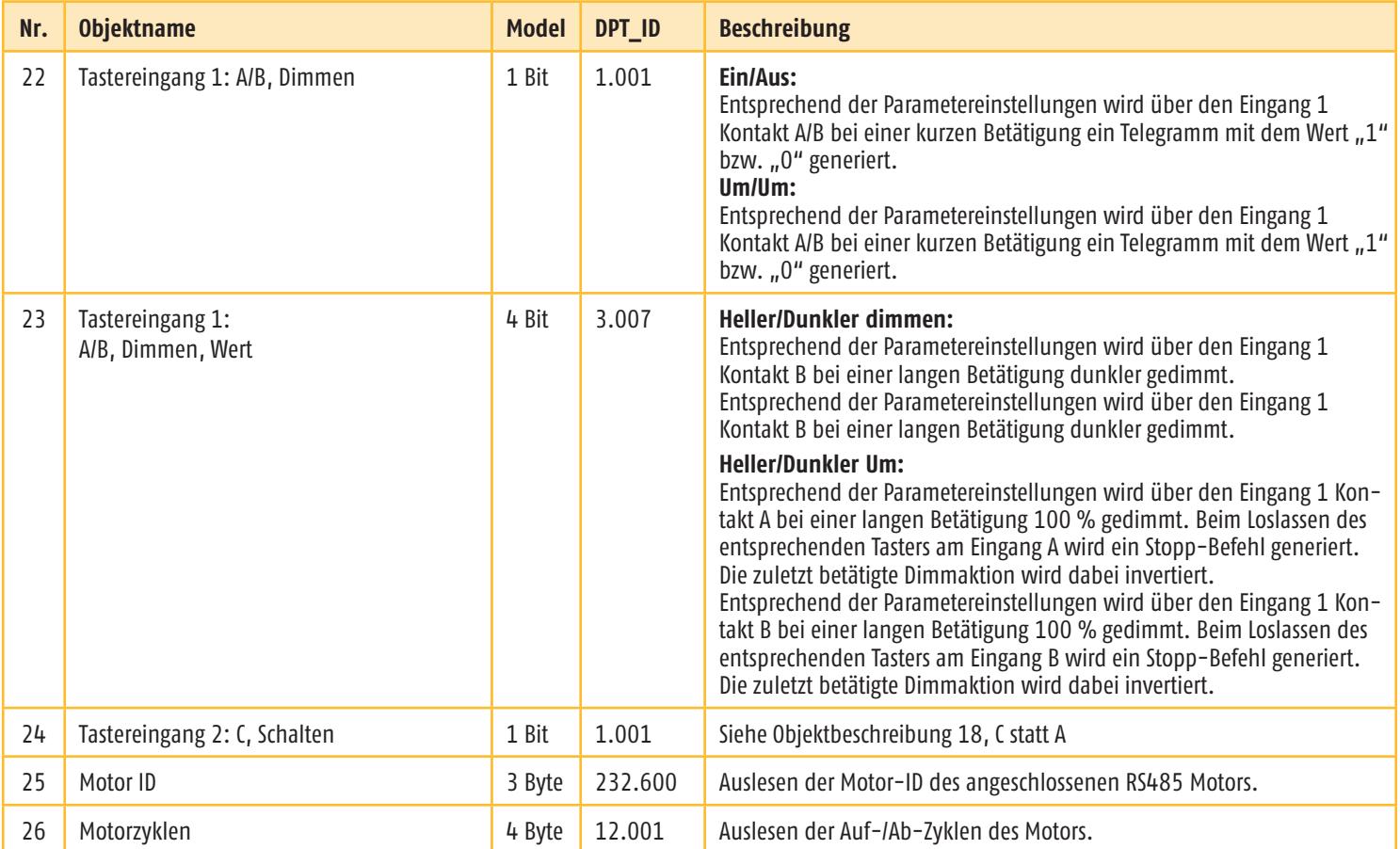

## **3 Parameter**

Es werden jeweils die Auswahlmöglichkeiten der einzelnen Parameter beschrieben. Die Voreinstellungen sind kursiv gedruckt. In den folgenden Abbildungen der verschiedenen Parameterkarten ist das Maximum an Parametern gezeigt. Abhängig von den Parametereinstellungen werden nicht benötigte Objekte ausgeblendet.

#### **3.1 Karteikarte "Motor"**

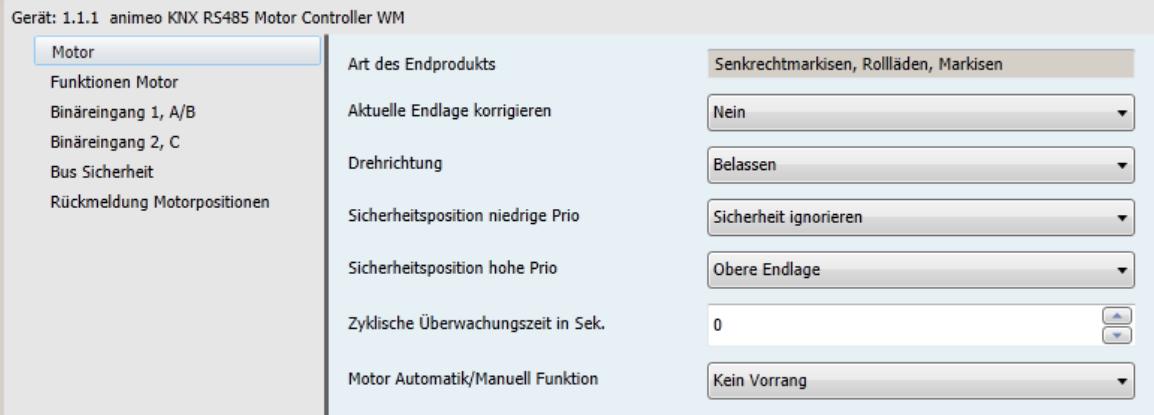

#### **Auswahl des Endprodukts**

Auswahl: • Senkrechtmarkisen, Rollläden, Markisen

#### y **Senkrechtmarkisen, Rollläden, Markisen**

Dieser Parameter bestimmt, dass der Behang über den Schritt/Stopp-Befehl ausgewählt wird, wenn die Steuerung über den lokalen Schaltereingang erfolgt.

Wenn die lokalen Schaltereingänge als Universalschaltereingänge verwendet werden, wird die Bedienergonomie über die entsprechenden Parameter definiert (langer/kurzer Tastendruck).

#### **Einstellen der aktuellen Endlage**

Auswahl: *Nein*

- Nach oben
- Nach unten

Über diesen Parameter können die eingelernten Endlagen des Motors in die obere oder untere Laufrichtung verstellt werden. Über die Parameter "Auf" und "Ab" öffnen sich weitere Menüs.

m Bevor die ETS Parameter in den KNX RS485 Motor Controller geladen werden muss sich der Behang in der oberen oder unteren Endlage befinden, die zuvor in die obere oder untere Laufrichtung eingestellt wurden.

#### y *Nein*

Es wird keine Endlage eingestellt.

#### y **Nach oben**

Die Endlage wird über den eingegebenen Wert in die Auf-Richtung eingestellt, sobald die Applikation über die ETS Software heruntergeladen wurde.

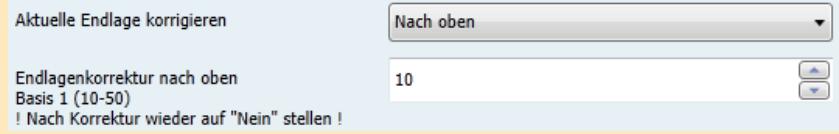

#### y **Nach unten**

Die Endlage wird über den eingegebenen Wert in die Ab-Richtung eingestellt, sobald die Applikation über die ETS Software heruntergeladen wurde.

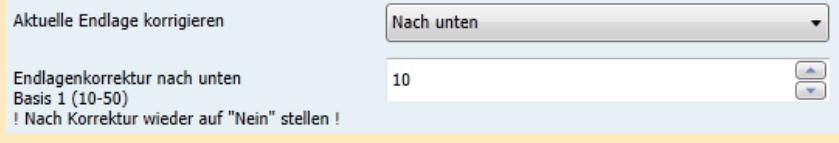

m Wenn "Aktuelle Endlage korrigieren" eingestellt ist, muss der Parameter "Nein" zurückgesetzt werden. Damit wird vermieden, dass die Endlagen erneut verändert werden.

## **Drehrichtung**

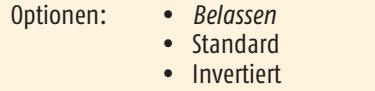

Sollte sich der Behang nicht in die gewünschte Richtung bewegen, z.B. aufwärts nach einem Auf-Befehl, kann die Richtung geändert werden, indem Sie "Invertiert" auswählen.

#### y *Belassen*

Die Laufrichtung des Motors wird nicht geändert.

#### y **Standard**

Die Laufrichtung des Motors wird geändert. Wird ein Auf-Befehl gesendet, dreht sich der Motor gegen den Uhrzeigersinn.

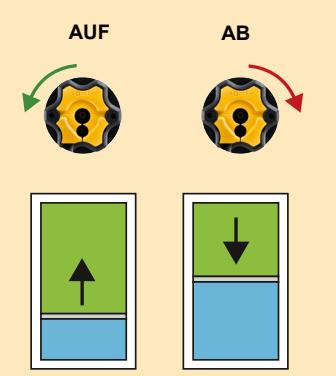

#### **•** Invertiert

Die Laufrichtung des Motors wird geändert. Wird ein Auf-Befehl gesendet, dreht sich der Motor im Uhrzeigersinn.

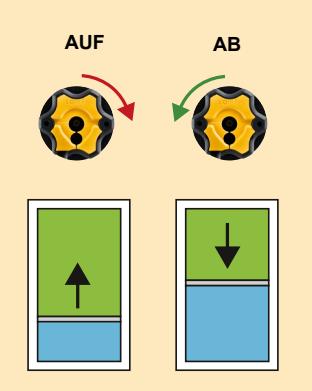

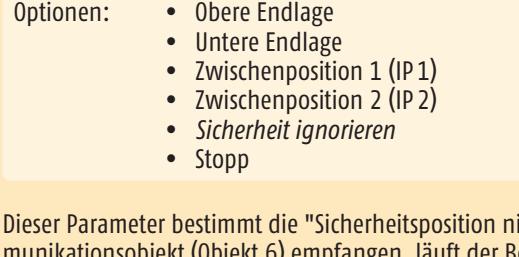

iedrige Prio" für den Behang. Wird ein Telegramm mit dem Wert "1" auf diesem Kommunikationsobjekt (Objekt 6) empfangen, läuft der Behang in die Position, die in den ETS Parametern eingestellt ist.

## **Sicherheitsposition hohe Prio**

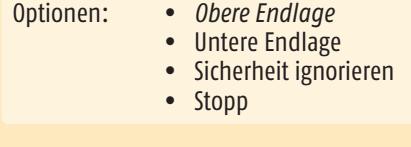

Über diesen Parameter wird die "Sicherheitsposition hohe Prio" für den entsprechenden Behang festgelegt. Wird auf einem der Kommunikationsobjekte (Objekt 7) ein Telegramm mit dem Wert "1" empfangen, fährt der entsprechende Behang die in den ETS-Parametern parametrierte Position an. Wird auf einem dieser Kommunikationsobjekte ein Telegramm mit dem Wert "0" empfangen, wird keine Aktion ausgeführt.

Ist die Funktion "Nach Sicherheit letztes Telegramm wiederholen" mit "Ja" in der Karteikarte "Funktionen Motor" aktiviert, wird zunächst überprüft, ob "niedrige Prio" aktiv bzw. inaktiv ist. Ist die "niedrige Prio" (Wert "1") noch aktiv, fährt der Behang in die parametrierte "Sicherheitsposition niedrige Prio" (siehe vorheriger Punkt). Ist die "niedrige Prio" (Wert "0") auch inaktiv, fährt der Behang wieder in die letzte Position mit dem letzten Winkel vor Aktivierung der hohen und niedrigen Prioritäten.

## **Zyklische Überwachungszeit in Sek. (0 - 255)**

Optionen: *0*  $\bullet$  0 - 255 Sekunden

Die zyklische Überwachungszeit ist aktiv, sobald ein höherer Wert als *"0"* eingetragen ist und bezieht sich auf beide Sicherheitsobjekte, niedrige und hohe Priorität.

 Bei aktiver zyklischer Überwachungszeit ist darauf zu achten, dass die Zeit des zyklischen Senders ca. 1/4 geringer ist als die parametrierte zyklische Überwachungszeit für die Sicherheitsobjekte, niedrige und hohe Priorität. Wenn der vordefinierte Wert *"0"* eingestellt bleibt, reagieren die Sicherheitsobjekte statisch auf die Werte "1" und "0".

## **Motor**

## **Automatik/Manuell Funktion**

- Optionen: *Kein Vorrang*
	- Vorrang Automatik-Funktionen
	- Vorrang Manuell-Funktionen

## y *Kein Vorrang:*

Die Fahrbefehle werden in der eingehenden Reihenfolge abgearbeitet.

## y **Vorrang Automatik-Funktionen:**

Wenn ein Automatikbefehl (1 Byte Fahrbefehl) vor einem Manuellbefehl (1 Bit Fahrbefehl) erfolgt, sind alle Manuellbefehle gesperrt. Auch die Objekte zum Anfahren der Zwischenpositionen 1 und 2 (Objekte 4 und 5) sind gesperrt. Ein Manuellbefehl wird auch über die lokalen Tastereingänge oder den Funkhandsender generiert. Ein Wendebefehl (1 Bit) kann allerdings immer innerhalb der parametrierten Wendezeit ausgeführt werden. Zurücksetzen der Vorrang Automatik-Funktion erfolgt, wenn auf dem entsprechenden Objekt "Vorrang zurücksetzen" (Objekt 14) eine "1" oder "0" empfangen wird. Das Umschalten zwischen Priorität Vorrang Manuell-Funktionen (Wert "0") und Vorrang Automatik-Funktionen (Wert "1") erfolgt über das entsprechende Objekt (13). Nach Umschaltung ist die entsprechende Vorrang-Funktion wieder im zurückgesetzten Zustand. Das bedeutet für Vorrang Automatik-Funktionen, dass die Manuellbefehle erst durch den nächsten Automatikbefehl wieder gesperrt werden.

## y **Vorrang Manuell-Funktionen:**

Wenn ein Manuellbefehl (1 Bit) vor einem Automatikbefehl (1 Byte) erfolgt, sind alle Automatikbefehle gesperrt. Ein Manuellbefehl wird auch über die lokalen Tastereingänge generiert. Ein Zurücksetzen der Vorrang Manuell-Funktion erfolgt, wenn auf dem entsprechenden Objekt "Vorrang zurücksetzen" (Objekt 13) eine "1" oder "0" empfangen wird. Umschalten zwischen Priorität Vorrang Manuell-Funktionen (Wert "O") und Vorrang Automatik Funktionen (Wert "1") erfolgt über das entsprechende Objekt (13). Nach Umschaltung ist die entsprechende Vorrang-Funktion wieder im zurückgesetzten Zustand. Das bedeutet für Vorrang Manuell-Funktionen, dass die Automatikbefehle erst durch den nächsten Handbefehl wieder gesperrt werden.

y Über die Vorrang Manuell-Funktion wird dem Nutzer die Möglichkeit geboten, die Automatik-Funktionen auszuschalten. Über einen Timer kann so zum Beispiel der Nutzerkomfort definiert werden. Um 8:00 Uhr wird über das entsprechende Objekt (13) die Vorrang Manuell-Funktion aktiviert und der Nutzer kann mit dem nächsten Handbefehl eine Wunschposition anfahren, bis die Steuerung um 17:00 auf Vorrang Automatik-Funktionen umschaltet. Über das entsprechende Objekt (13) kann jederzeit zwischen Vorrang Manuell-Funktion und Vorrang Automatik-Funktion umgeschaltet werden.

## Zone 1:

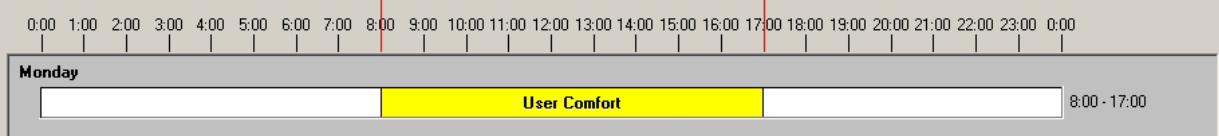

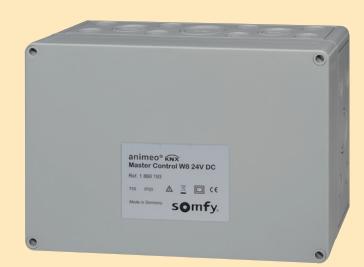

Zum Einstellen eines Timers kann idealerweise die Fassadensteuerung animeo KNX Master Control W2 (Ref. 1860187) oder animeo KNX Master Control W8 (Ref. 1860193) verwendet werden.

## **3.2 Karteikarte "Funktionen Motor"**

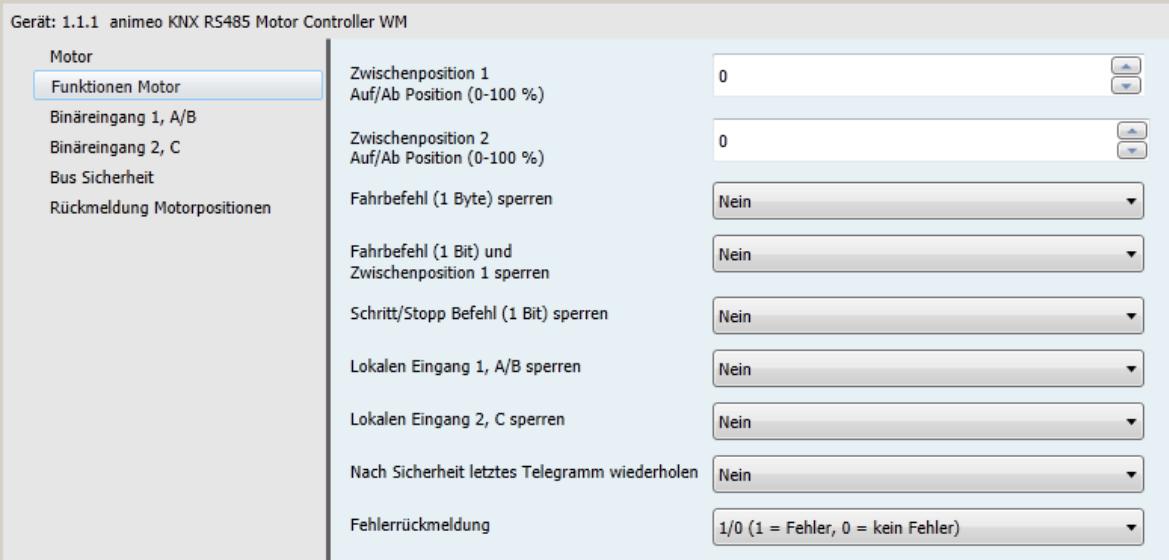

## **Zwischenposition 1 Auf/ Ab Position (0 - 100 %)**

Optionen: *0*  $0 - 100\%$ 

Mit diesem Parameter wird die Zwischenposition 1 "Auf/Ab" definiert. Der eingestellte Prozentwert bezieht sich auf die parametrierte Laufzeit des Behangs.

# **Zwischenposition 2**

**Auf/ Ab Position (0 - 100 %)**

Optionen: *0*  $0 - 100 \%$ 

Mit diesem Parameter wird die Zwischenposition 2 "Auf/Ab" definiert. Der eingestellte Prozentwert bezieht sich auf die parametrierte Laufzeit des Behangs.

## **Fahrbefehl sperren (1 Byte)**

Optionen: *Nein* • Ja

Über diesen Parameter können Fahrbefehle (Byte) pro Objekt (12) gesperrt werden. Wenn während einer Bewegung des Behangs ein Telegramm mit dem Wert "1" auf dem entsprechenden Objekt eingeht, wird der Befehl zu Ende geführt. Erst danach sind weitere Fahrbefehle (Byte) gesperrt. Wenn ein Telegramm mit dem Wert "0" auf dem entsprechenden Objekt eingeht, sind die Fahrbefehle (Byte) wieder freigegeben.

## **Fahrbefehl (1 Bit) und Zwischenposition 1 sperren**

Optionen: *Nein* Ja

Mit diesem Parameter können Auf/Ab Befehle (Bit) per Objekt gesperrt werden. Wenn während einer Bewegung des Behangs ein Telegramm mit dem Wert "1" auf dem entsprechenden Objekt eingeht, wird der Befehl zu Ende geführt. Erst danach sind weitere Auf/Ab Befehle (Bit) gesperrt. Wenn ein Telegramm mit dem Wert "0" auf dem entsprechenden Objekt eingeht, sind die Auf/Ab Befehle (Bit) wieder freigegeben.

## **Schritt/Stopp Befehl (1 Bit) sperren**

Optionen: *Nein*  $\bullet$  Ja

Mit diesem Parameter kann Schritt/Stopp (bit) pro Objekt (12) gesperrt werden. Wenn auf dem entsprechenden Objekt ein Telegramm mit dem Wert "0" eingeht, sind die Schritt/Stopp Befehle (bit) wieder freigegeben.

### **Lokalen Eingang 1, A/B sperren**

Optionen: *Nein* • Ja

Mit diesem Parameter können lokale Eingänge pro Objekt (12) gesperrt werden. Wenn auf dem entsprechenden Objekt ein Telegramm mit dem Wert "1" eingeht während der Motor in Bewegung ist, wird der Befehl zu Ende ausgeführt. Nur weitere Befehle, die über die lokalen Tastereingänge generiert werden, sind gesperrt. Wenn auf dem entsprechenden Objekt ein Telegramm mit dem Wert "0" eingeht, sind die lokalen Tastereingänge wieder freigegeben.

#### **Lokalen Eingang 2, C sperren**

Optionen: *Nein*  $\bullet$  Ja

Mit diesem Parameter können lokale Eingänge pro Objekt (12) gesperrt werden. Wenn auf dem entsprechenden Objekt ein Telegramm mit dem Wert "1" eingeht während der Motor in Bewegung ist, wird der Befehl zu Ende ausgeführt. Nur weitere Befehle, die über die lokalen Tastereingänge generiert werden, sind gesperrt. Wenn auf dem entsprechenden Objekt ein Telegramm mit dem Wert "0" eingeht, sind die lokalen Tastereingänge wieder freigegeben.

#### **Nach Sicherheit letztes Telegramm wiederholen**

Optionen: *Nein* Ja

Wenn dieser Parameter auf "Ja" gesetzt ist, wird nach Sicherheit der letzte Fahrbefehl wiederholt. Das heißt, dass der Behang in die zuletzt aktivierte Position gefahren wird, bevor auf einem der entsprechenden Sicherheitsobjekte (hoch oder niedrig) ein Telegramm mit dem Wert "1" einging.

## **Fehlerrückmeldung**

Optionen: *1/0 (1 = Fehler, 0 = kein Fehler)*  $0/1$  (0 = Fehler, 1 = kein Fehler)

 $\cdot$   $1/0$ :

Wenn ein Motorfehler eintritt, wird ein Telegramm mit dem Wert "1" gesendet. Zum Beispiel, wenn ein Fahrbefehl zum Motor gesendet wurde, sich der Motor aber nicht bewegt.

#### $\cdot$  0/1:

Wenn ein Motorfehler eintritt, wird ein Telegramm mit dem Wert "0" gesendet. Zum Beispiel, wenn ein Fahrbefehl zum Motor gesendet wurde, sich der Motor aber nicht bewegt.

## **3.3 Karteikarte "Binäreingang 1 A/B"**

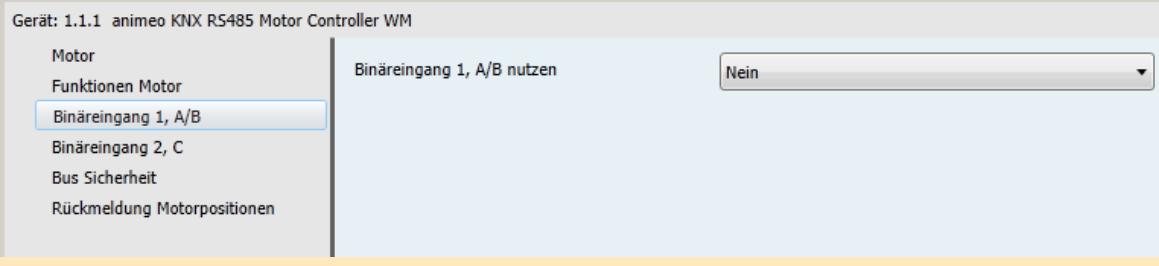

#### **Binäreingang 1, A/B nutzen**

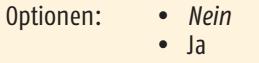

Über den Parameter "Ja" öffnen sich weitere Menüparameter. Die Binäreingänge können nun über das entsprechende Objekt verbunden werden (16-23). Somit kann ein konventioneller Schalter für verschiedene Funktionen benutzt werden. Zum Beispiel Umschalten, Jalousiefunktion, Dimmen oder Senden eines Wertes.

#### **Allgemeine Informationen zum Binäreingang**

Für jeden Tastereingang stehen vier verschiedene Basis-Funktionen zur Auswahl:

- Optionen: *Jalousie AUF/ AB*
	- Schalten/potentialfreier Kontakt
	- 8-Bit-Wert (steigende Flanke)
		- Dimmen

Die einzelnen Funktionen und Parameter, die sich abhängig von der Auswahl der Basis-Funktion ergeben, werden nun beschrieben. Dafür wurde für jeden Schalter eine andere Basisfunktion ausgewählt.

 Für die Basis-Funktion "Jalousie AUF/ AB" ist zu beachten, welcher Kontakt "AUF" bzw. "AB" schaltet. Gleiches gilt bei Auswahl Basis-Funktion "Dimmen" für "Heller" bzw. "Dunkler" dimmen. Die Voreinstellung der Basis-Funktion für die Karteikarten ist Jalousie AUF/ AB.

## **3.3.1 Karteikarte "Binäreingang 1, A/B, Jalousie AUF / AB"**

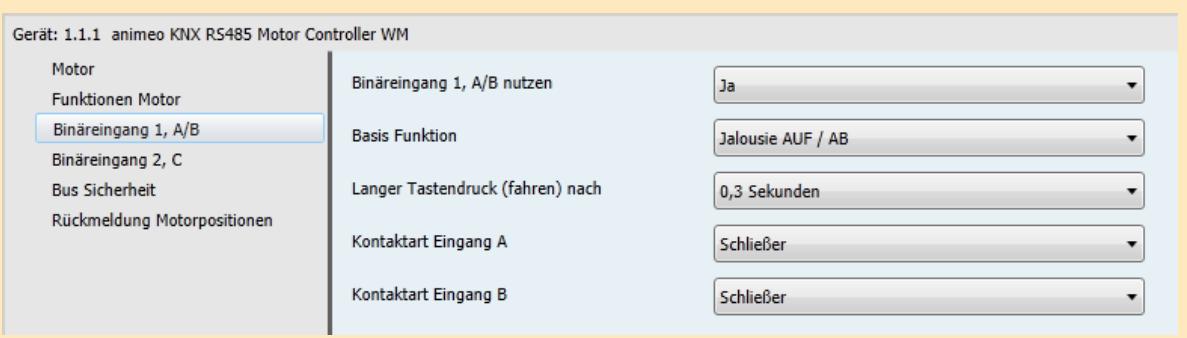

## **Basis Funktion**

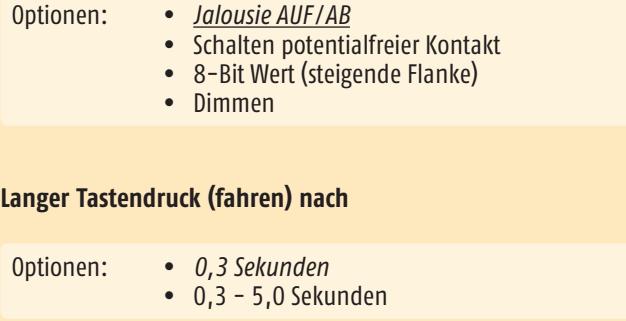

Dieser Parameter definiert die Betätigungszeit des entsprechenden Tasters, die zwischen dem Senden eines Kurzzeittelegramms (Schritt/ Stopp) und eines Langzeittelegramms (AUF/ AB fahren) unterscheidet. Ist die Zeit zum Beispiel auf 0,3 Sekunden parametriert, wird erst bei einer Betätigungsdauer, die länger ist als 0,3 Sekunden, ein Langzeittelegramm generiert. Bei einer Betätigungsdauer, die kleiner ist als 0,3 Sekunden, wird ein Kurzzeittelegramm generiert.

## **Kontaktart Eingang A**

Optionen: *Öffner* • Schließer

Über diesen Parameter wird festgelegt, welche Kontaktart sich am lokalen Eingang A befindet. Öffner: Der Kontakt am lokalen Eingang ist betätigt geschlossen und nicht betätigt geöffnet. Schließer: Der Kontakt am lokalen Eingang ist betätigt geöffnet und nicht betätigt geschlossen.

## **Kontaktart Eingang B**

Optionen: *Öffner* • Schließer

Über diesen Parameter wird festgelegt, welche Kontaktart sich am lokalen Eingang B befindet. Öffner: Der Kontakt am lokalen Eingang ist betätigt geschlossen und nicht betätigt geöffnet. Schließer: Der Kontakt am lokalen Eingang ist betätigt geöffnet und nicht betätigt geschlossen.

## **3.3.2 Karteikarte "Binäreingang 1, A/B, Schalten/potentialfreier Kontakt"**

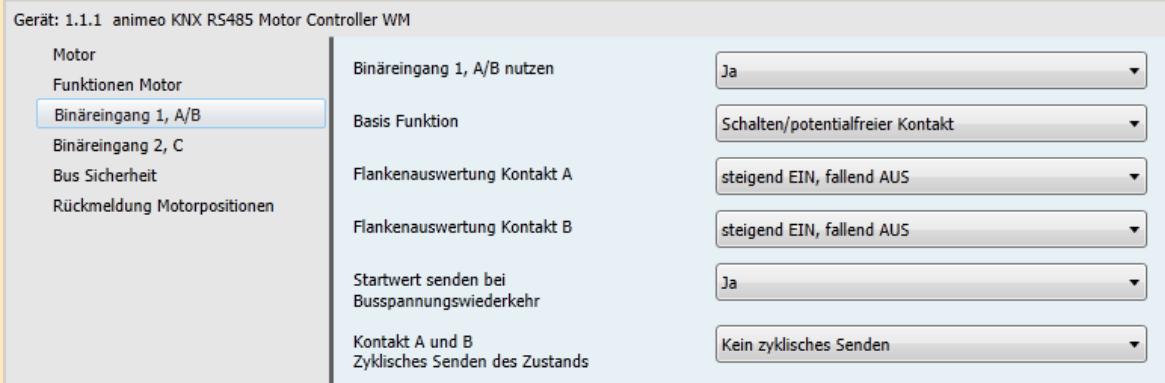

#### **Basis Funktion**

**Flanker** 

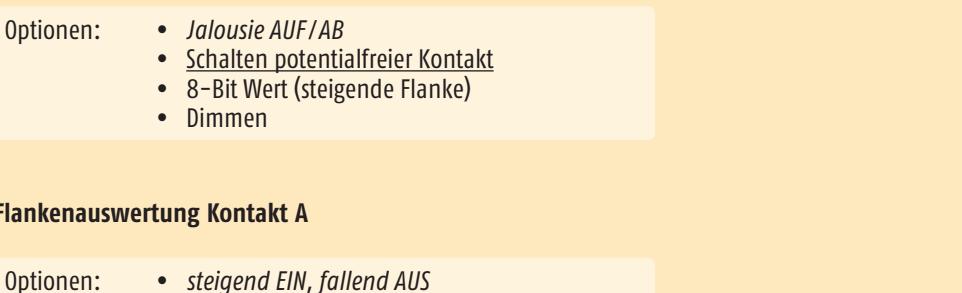

- steigend AUS, fallend EIN
	- steigend EIN
	- fallend EIN
	- steigend AUS
	- fallend AUS
	- steigend Um
	- fallend Um
	- steigend Um, fallend Um
	- keine Auswertung

Abhängig davon, welche Flankenauswertung parametriert wurde, wird der entsprechende Objektwert "0" oder "1" generiert.

## *Steigend EIN, fallend AUS*

Erscheint eine steigende Flanke am lokalen Eingang, wird der Objektwert "Ein" erzeugt. Erscheint eine fallende Flanke am lokalen Eingang, wird der Objektwert "Aus" erzeugt. Die Dauer der Betätigung wird nicht ausgewertet.

An ("1") Aus ("0") Um ("1/0")

## **• Steigend AUS, fallend EIN**

Erscheint eine steigende Flanke am lokalen Eingang, wird der Objektwert "Aus" erzeugt. Erscheint eine fallende Flanke am lokalen Eingang, wird der Objektwert "Ein" erzeugt. Die Dauer der Betätigung wird nicht ausgewertet.

#### **•** Steigend EIN

Erscheint eine steigende Flanke am lokalen Eingang, wird der Objektwert "Ein" erzeugt. Erscheint eine fallende Flanke am lokalen Eingang, wird diese nicht ausgewertet. Die Dauer der Betätigung wird nicht ausgewertet.

#### **Fallend EIN**

Erscheint eine fallende Flanke am lokalen Eingang, wird der Objektwert "Ein" erzeugt. Erscheint eine steigende Flanke am lokalen Eingang, wird diese nicht ausgewertet. Die Dauer der Betätigung wird nicht ausgewertet.

#### **Steigend AUS**

Erscheint eine steigende Flanke am lokalen Eingang, wird der Objektwert "Aus" erzeugt. Erscheint eine fallende Flanke am lokalen Eingang, wird diese nicht ausgewertet. Die Dauer der Betätigung wird nicht ausgewertet.

#### **Fallend AUS**

Erscheint eine fallende Flanke am lokalen Eingang, wird der Objektwert "Aus" erzeugt. Erscheint eine steigende Flanke am lokalen Eingang, wird diese nicht ausgewertet. Die Dauer der Betätigung wird nicht ausgewertet.

#### **•** Steigend Um

Erscheint eine steigende Flanke am lokalen Eingang, wird der Objektwert invertiert. Erscheint eine fallende Flanke am lokalen Eingang, wird diese nicht ausgewertet. Die Dauer der Betätigung wird nicht ausgewertet.

## **Fallend Um**

Erscheint eine fallende Flanke am lokalen Eingang, wird der Objektwert invertiert. Erscheint eine steigende Flanke am lokalen Eingang, wird diese nicht ausgewertet. Die Dauer der Betätigung wird nicht ausgewertet.

#### **Steigend Um, fallend Um**

Erscheint eine steigende oder fallende Flanke am lokalen Eingang, wird der Objektwert invertiert. Die Dauer der Betätigung wird nicht ausgewertet.

#### **Keine Auswertung**

Erscheint eine steigende oder fallende Flanke am lokalen Eingang, wird diese nicht ausgewertet.

#### **Flankenauswertung Kontakt B**

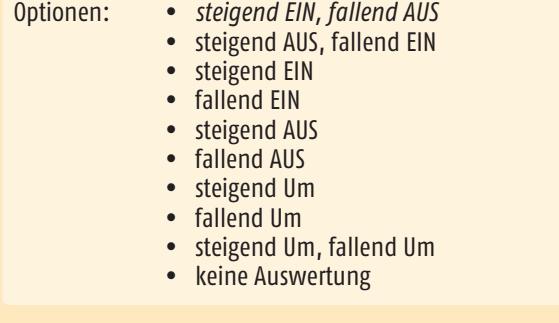

Abhängig davon, welche Flankenauswertung parametriert wurde, wird der entsprechende Objektwert "0" oder "1" generiert.

Details zu den Optionen s. Seite 15, **Flankenauswertung Kontakt A.**

#### **Startwert senden bei Busspannungswiederkehr**

Optionen: *Ja* • Nein

Ist dieser Parameter eingestellt, wird bei Busspannungswiederkehr der aktuelle Status des Eingangs gesendet. Ist dieser Parameter auf *"Nein"* gestellt, wird der aktuelle Status des Eingangs nicht gesendet.

#### **Kontakt A and B Zyklisches Senden des Zustands**

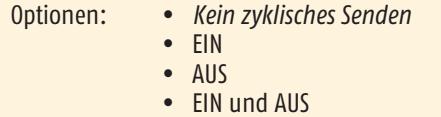

Über diesen Parameter wird festgelegt, ob der entsprechende Schaltwert des Kommunikationsobjektes zyklisch gesendet werden soll.

#### *Kein zyklisches Senden*

Der Schaltwert des Kommunikationsobjektes wird nicht zyklisch gesendet.

#### **EIN**

Ist der Objektwert "1", wird dieser zyklisch gesendet. Wechselt der Objektwert durch Flankenwechsel am lokalen Eingang oder Empfang eines Telegramms auf "0", hört das zyklische Senden auf.

#### **AUS**

Ist der Objektwert "0", wird dieser zyklisch gesendet. Wechselt der Objektwert durch Flankenwechsel am lokalen Eingang oder durch Empfang eines Telegramms von "0" nach "1" hört das zyklische Senden auf.

## **Ein und Aus**

Ist der Objektwert "1" oder "0", wird dieser zyklisch gesendet. Wechselt der Objektwert durch Flankenwechsel am lokalen Eingang oder durch Empfang eines Telegramms, wird der aktuelle Objektwert zyklisch gesendet.

## m **"EIN" und "AUS" bezeichnet den internen Zustand und nicht die Tasterbetätigung. Eine unzutreffende Flankenauswertung (s. oben) kann ununterbrochenes Senden zur Folge haben!**

## **Zyklisches Senden in Sekunden (1 - 3600)**

Optionen: *5*  $\cdot$  1 - 3600

Über diesen Parameter werden die Zeitabstände festgelegt, in welchen der entsprechende Objektwert zyklisch gesendet werden soll.

Bitte achten Sie darauf, dass die zyklische Überwachungszeit des Empfängers ca. 1/4 höher eingestellt ist als die des Senders.

## **3.3.3 Karteikarte "Binäreingang 1, A/B, 8-Bit Wert"**

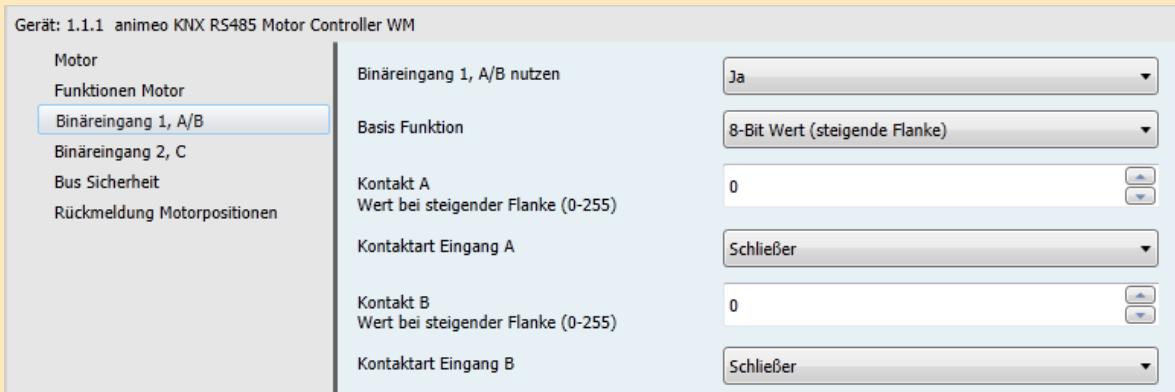

## **Basis Funktion**

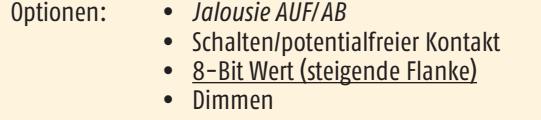

## **Kontakt A Wert bei steigender Flanke (0 - 255)**

Optionen: *0*  $0 - 255$ 

Über diesen Parameter wird der Wert eingestellt, der bei einer steigenden Flanke am lokalen Eingang A gesendet wird.

## **Kontaktart Eingang A**

Optionen: *Öffner* • Schließer

Über diesen Parameter wird festgelegt, welche Kontaktart sich am lokalen Eingang A befindet. Öffner: Der Kontakt am lokalen Eingang ist betätigt geschlossen und nicht betätigt geöffnet. Schließer: Der Kontakt am lokalen Eingang ist betätigt geöffnet und nicht betätigt geschlossen.

**Kontakt B Wert bei steigender Flanke (0 - 255)**

Optionen: *0*  $0 - 255$ 

Über diesen Parameter wird der Wert eingestellt, der bei einer steigenden Flanke am lokalen Eingang B gesendet wird.

## **Kontaktart Eingang B**

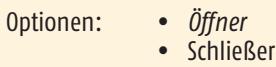

Über diesen Parameter wird festgelegt, welche Kontaktart sich am lokalen Eingang B befindet. Öffner: Der Kontakt am lokalen Eingang ist betätigt geschlossen und nicht betätigt geöffnet. Schließer: Der Kontakt am lokalen Eingang ist betätigt geöffnet und nicht betätigt geschlossen.

## **3.3.4 Karteikarte "Binäreingang 1, A/B, Dimmen"**

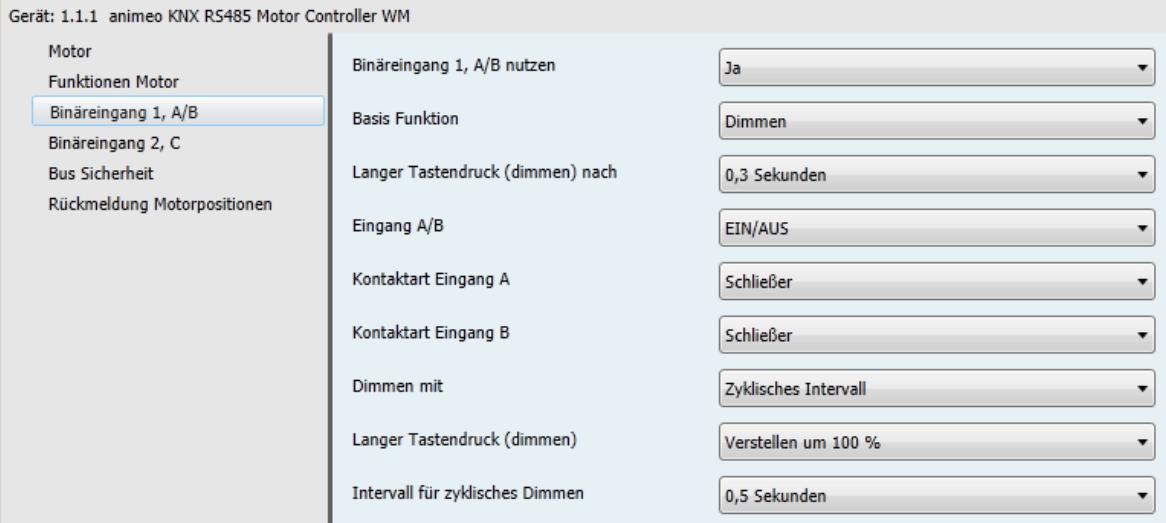

#### **Basis Funktion**

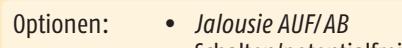

- Schalten/potentialfreier Kontakt
- 8-Bit Wert (steigende Flanke)
- Dimmen

#### **Langer Tastendruck (dimmen) nach**

Optionen: *0,3 Sekunden*  $\bullet$  0,3 - 5,0 Sekunden

Dieser Parameter definiert die Betätigungszeit des entsprechenden Tasters, die zwischen dem Senden eines Schalttelegramms und eines Dimmtelegramms unterscheidet. Ist die Zeit zum Beispiel auf *0,3 Sekunden* parametriert, wird erst bei einer Betätigungsdauer, die länger ist als 0,3 Sekunden, ein Dimmtelegramm generiert. Bei einer Betätigungsdauer, die kleiner ist als *0,3 Sekunden*, wird ein Schalttelegramm generiert.

## **Eingang A/B**

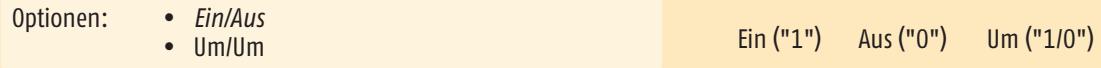

Dieser Parameter definiert den Wert, der bei kurzer Betätigung des entsprechenden Eingangs gesendet wird.

## *Ein/Aus*

Mit einer kurzen Betätigung des Tasters am Eingang A wird ein "Aus" Telegramm erzeugt. Bei einer kurzen Betätigung des entsprechenden Tasters am Eingang B wird ein "Ein" Telegramm erzeugt. Durch Umklemmen der Eingänge kann diese Funktion invertiert werden.

#### **Um/Um**

Mit einer kurzen Betätigung des Tasters am Eingang A oder B wird umgeschaltet. Das bedeutet, dass der Wert, der sich im entsprechenden Schaltobjekt befindet, erst invertiert und dann gesendet wird.

## **Kontaktart Eingang A**

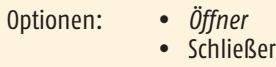

Über diesen Parameter wird festgelegt, welche Kontaktart sich am entsprechenden lokalen Eingang befindet. Öffner: Der Kontakt am lokalen Eingang ist betätigt geschlossen und nicht betätigt geöffnet. Schließer: Der Kontakt am lokalen Eingang ist betätigt geöffnet und nicht betätigt geschlossen.

## **Kontaktart Eingang B**

Optionen: *Öffner* • Schließer

Über diesen Parameter wird festgelegt, welche Kontaktart sich am entsprechenden lokalen Eingang befindet. Öffner: Der Kontakt am lokalen Eingang ist betätigt geschlossen und nicht betätigt geöffnet. Schließer: Der Kontakt am lokalen Eingang ist betätigt geöffnet und nicht betätigt geschlossen.

#### **Dimmen mit**

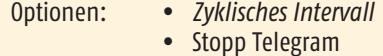

## *Zyklischer Intervall*

Bei einer kurzen Betätigung des Tasters am lokalen Eingang A oder B wird über das entsprechende Objekt (1 Bit) ein "Ein" bzw. ein "Aus" Telegramm generiert. Bei einer langen Betätigung des Tasters am lokalen Eingang A wird über das entsprechende Objekt (4 Bit) heller gedimmt solange die Taste betätigt ist. Beim Loslassen des Tasters am lokalen Eingang A wird das zyklische Senden gestoppt. Die Schrittweite und die Zeitdauer für das heller Dimmen ergibt sich aus den Parametern "Langer Tastendruck (dimmen)" und "Intervall für zyklisches Dimmen".

Bei einer langen Betätigung des Tasters am lokalen Eingang B wird über das entsprechende Objekt (4 Bit) dunkler gedimmt solange die Taste betätigt ist. Beim Loslassen des Tasters am lokalen Eingang B wird das zyklische Senden gestoppt. Die Schrittweite und Zeitdauer für das dunkler Dimmen ergibt sich aus den Parametern "Langer Tastendruck (dimmen)" und "Intervall für zyklisches Dimmen".

## **•** Stopp Telegramm

Bei einer kurzen Betätigung des Tasters am lokalen Eingang A oder B wird über das entsprechende Objekt (1 Bit) ein Telegramm generiert. Bei einer langen Betätigung des Tasters am lokalen Eingang A wird über das entsprechende Objekt (4 Bit) heller gedimmt. Bei einer langen Betätigung des Tasters am lokalen Eingang B wird über das entsprechende Objekt (4 Bit) dunkler gedimmt. Beim Loslassen des entsprechenden Tasters am lokalen Eingang A oder B wird ein Stopp Befehl generiert.

#### **Langer Tastendruck (dimmen)**

- Optionen: *Verstellen um 100 %*
	- Verstellen um 1/2
	- Verstellen um 1/4
	- Verstellen um 1/8
	- Verstellen um 1/16
	- Verstellen um 1/32

Dieser Parameter definiert die Dimmschrittweite der Telegramme, die bei einem langen Tastendruck gesendet werden.

 $\triangle$  Ist in den Parametern "Dimmen mit Zyklischen Intervallen" parametriert, so ist darauf zu achten, dass die Dimmschrittweite und der Intervall für das zyklische Dimmen auf die Dimmzeit des Aktors abgestimmt sind.

#### **Intervall für zyklisches Dimmen**

Optionen: *0,5 Sekunden*  $\bullet$  0,5 - 7,0 Sekunden

Dieser Parameter definiert die Zeitdauer eines Intervalls für das zyklische Senden. Ist zum Beispiel eine "Änderung um 1/4" und ein "Intervall von 0,5 Sekunden" eingestellt, dann wird bei einem langen Tastendruck am entsprechenden lokalen Eingang alle 0,5 Sekunden um 1/4 heller bzw. dunkler gedimmt.

## **3.4 Karteikarte "Binäreingang 2, C"**

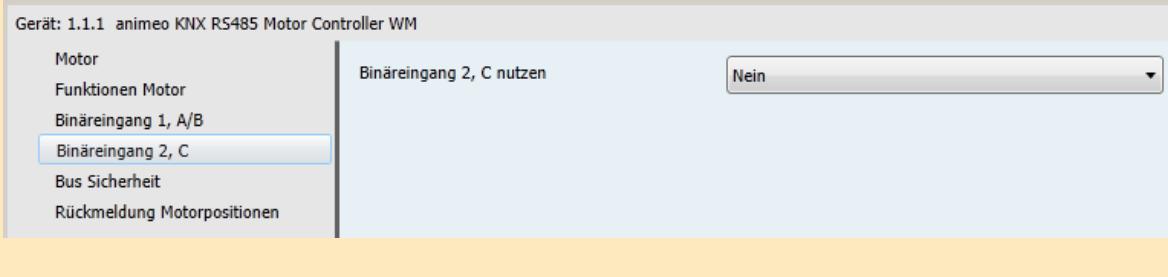

# **Binäreingang 2, C nutzen**

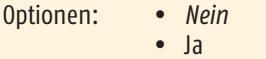

Mit dem Parameter "Nein", reagiert der Binäreingang als Fensterkontakt. Mit einem normalerweise geschlossenen Fensterkontakt können damit alle über den Eingang A/B gesendeten Befehle blockiert werden.

Über den Parameter "Ja" öffnen sich weitere Parameter. Nun können die lokalen Eingänge über das entsprechende Objekt (24) verbunden werden. Somit kann ein konventioneller Taster für die Schaltfunktion benutzt werden.

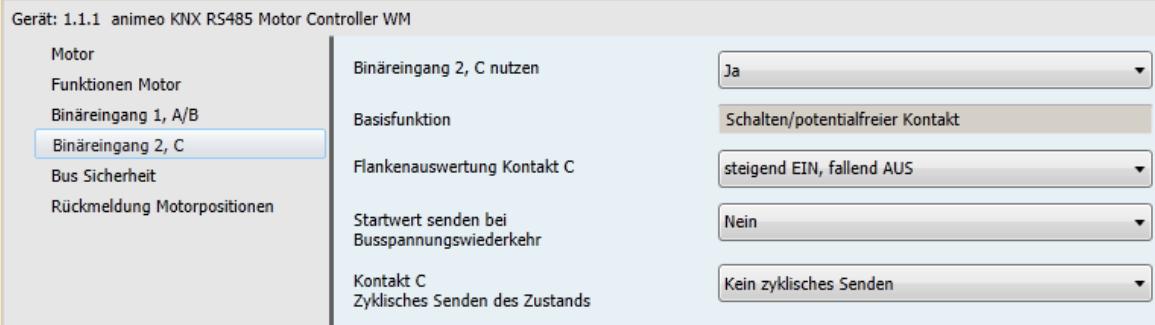

Details siehe Kapitel 3.3.2 "Binäreingang 1 A/B, Schalten/potentialfreier Kontakt"

## **3.5 Karteikarte "Bussicherheit"**

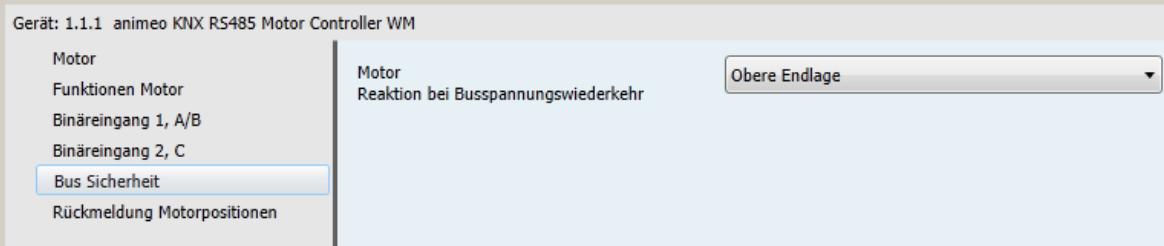

Auf dieser Karteikarte kann für jeden einzelnen Motorausgang die Reaktion bei Busspannungsausfall und Busspannungswiederkehr definiert werden.

Auf dieser Karteikarte werden die Positionsparameter der einzelnen Behänge auf dem Bus bestimmt. Zusätzlich basieren die generierten Statuspositionen auf den Lauf- und Wendezeiten, die auf der Karteikarte "Motor" oder "Funktionen Motor" eingestellt wurden.

## **MOTOR Reaktion bei Busspannungswiederkehr**

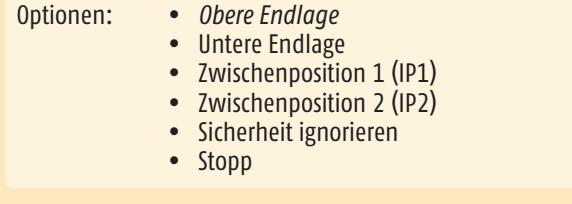

Dieser Parameter definiert die Position, die bei Netzspannungswiederkehr (230 V) angefahren wird.

#### **3.6 Karteikarte "Rückmeldung Motor Positionen"**

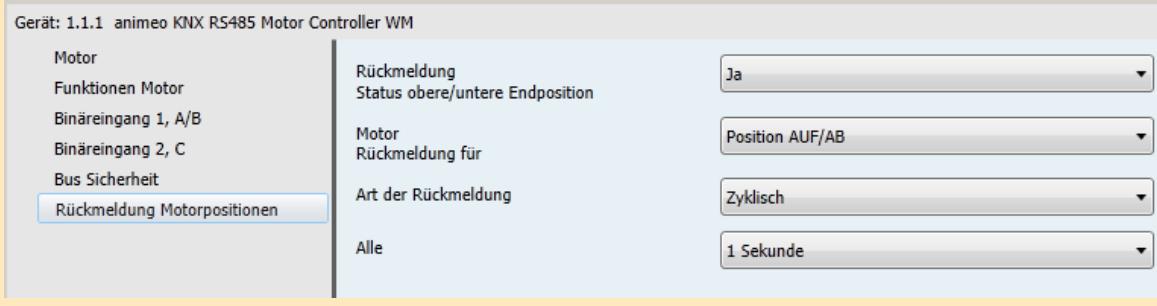

Auf dieser Karteikarte können die Parameter ausgewählt werden, um die Statuspositionen der einzelnen Behänge auf den Bus zu melden. Die dabei generierten Statuspositionen basieren auf den parametrierten Laufzeiten.

#### **Rückmeldung Motorpositionen**

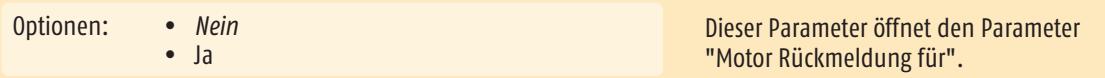

#### **Motor Rückmeldung für**

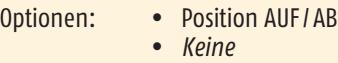

#### **Postion AUF / AB**

Über diesen Parameter wird die Position AUF/AB für den entsprechenden Motor abhängig vom Parameter "Art der Rückmeldung" auf den Bus gesendet.  $n0'' =$  oben  $l$   $n255'' =$  unten.

## **•** Keine

Es werden keine Positionen auf den Bus gemeldet.

#### **Motor Art der Rückmeldung**

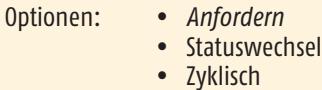

#### *Anfordern*

Die aktuelle Position der Behänge muss über Objekt 9 angefordert werden.

#### **•** Statuswechsel

Die aktuelle Position des entsprechenden Behangs wird nach jedem Positionswechsel auf den Bus gesendet. Die Position wird erst auf den Bus gesendet, wenn die Zielposition erreicht ist.

#### **Zyklisch**

Dieser Parameter öffnet einen weiteren Parameter ("Alle"), mit dem die Zeit für das zyklische Senden parametriert wird.

## **Alle**

- Optionen: 1 Sekunde
	- *5 Sekunden*
	- 10 Sekunden
	- 20 Sekunden
	- 30 Sekunden
	- 1 Minute
	- 5 Minuten
	- 10 Minuten
	- 20 Minuten
	- 30 Minuten
	- 60 Minuten

 Über diesen Parameter wird definiert, in welchen Zeitabständen die aktuelle Position der entsprechenden Behänge gemeldet wird. Die aktuelle Position der Behänge wird auf den Bus gesendet.

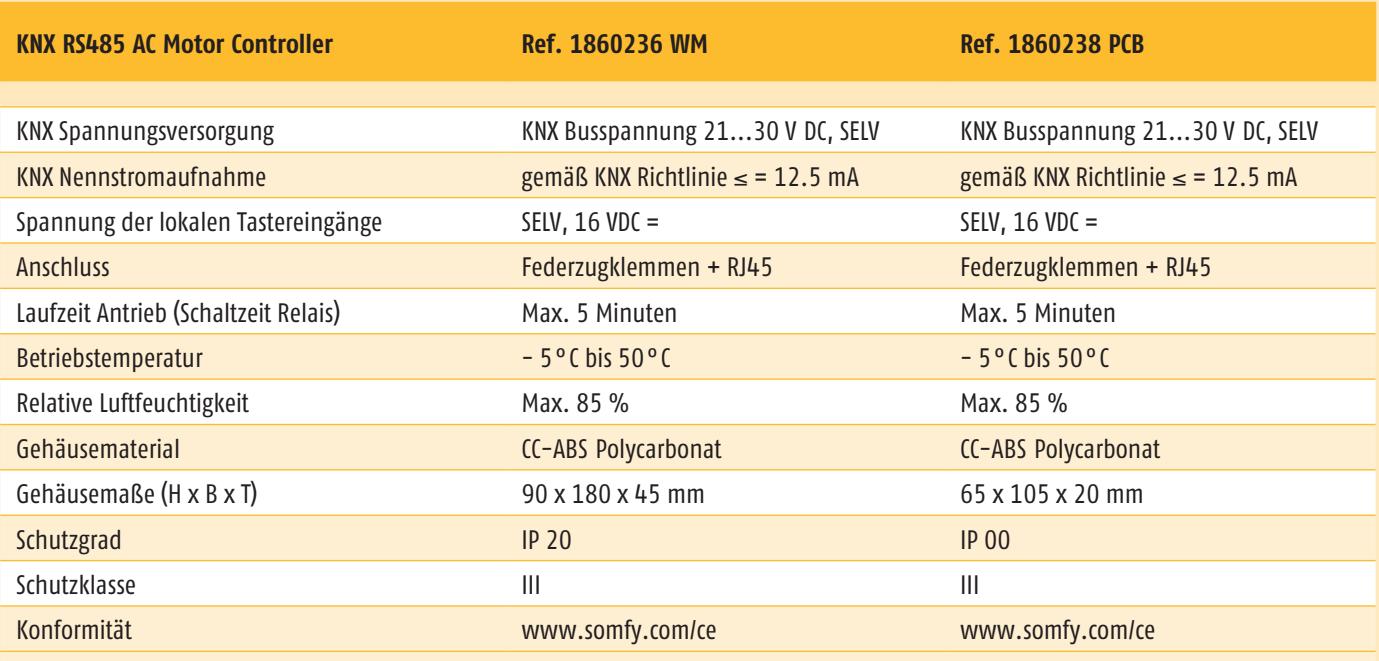

**Der animeo KNX RS485 Motor Controller darf nur mit Somfy RS485 Motoren betrieben werden!**

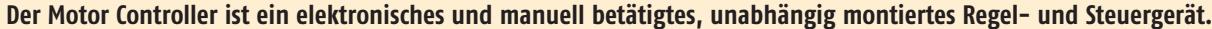

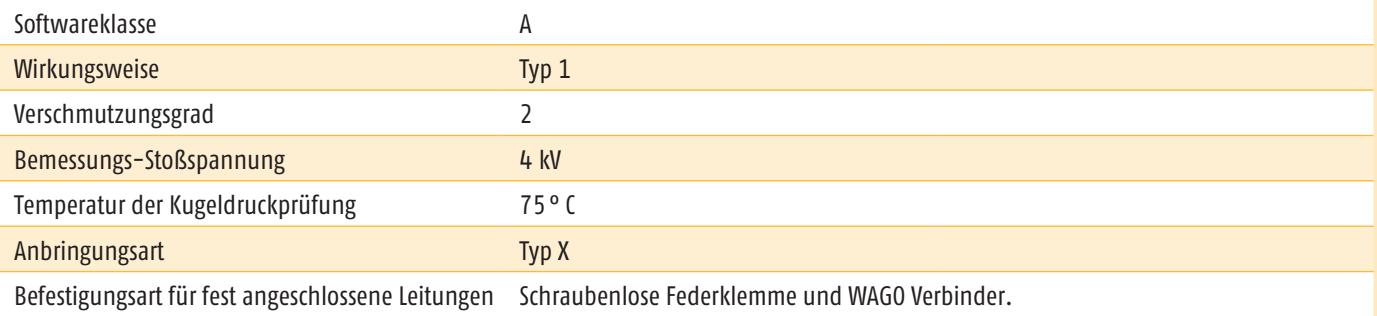

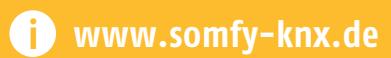

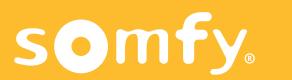